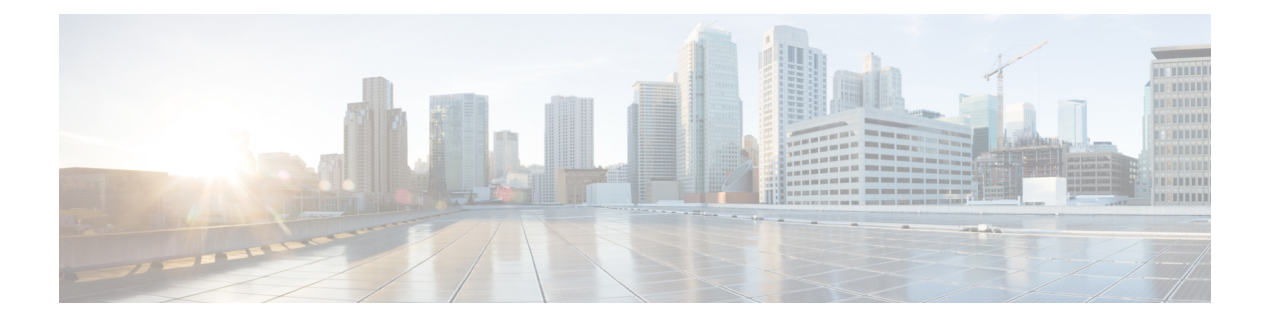

# **Secure Shell**—**Configuring User Authentication Methods**

The Secure Shell—Configuring User Authentication Methods feature helps configure the user authentication methods available in the Secure Shell (SSH) server.

- Finding Feature [Information,](#page-0-0) page 1
- Restrictions for Secure Shell—Configuring User [Authentication](#page-0-1) Methods, page 1
- Information About Secure Shell—Configuring User [Authentication](#page-1-0) Methods, page 2
- How to Configure Secure Shell—Configuring User [Authentication](#page-1-1) Methods, page 2
- Configuration Examples for Secure Shell—Configuring User [Authentication](#page-4-0) Methods, page 5
- Additional References for Secure Shell—Configuring User [Authentication](#page-5-0) Methods, page 6
- Feature Information for Secure Shell—Configuring User [Authentication](#page-6-0) Methods, page 7

## <span id="page-0-0"></span>**Finding Feature Information**

Your software release may not support all the features documented in this module. For the latest caveats and feature information, see Bug [Search](https://tools.cisco.com/bugsearch/search) Tool and the release notes for your platform and software release. To find information about the features documented in this module, and to see a list of the releases in which each feature is supported, see the feature information table.

Use Cisco Feature Navigator to find information about platform support and Cisco software image support. To access Cisco Feature Navigator, go to [www.cisco.com/go/cfn.](http://www.cisco.com/go/cfn) An account on Cisco.com is not required.

## <span id="page-0-1"></span>**Restrictions for Secure Shell**—**Configuring User Authentication Methods**

Secure Shell (SSH) server and SSH client are supported on data encryption software (DES) (56-bit) and 3DES (168-bit) images only.

## <span id="page-1-0"></span>**Information About Secure Shell**—**Configuring User Authentication Methods**

### **Secure Shell User Authentication Overview**

Secure Shell (SSH) enables an SSH client to make a secure, encrypted connection to a Cisco device (Cisco IOS SSH server). The SSH client uses the SSH protocol to provide device authentication and encryption.

The SSH server supports three types of user authentication methods and sends these authentication methods to the SSH client in the following predefined order:

- Public-key authentication method
- Keyboard-interactive authentication method
- Password authentication method

By default, all the user authentication methods are enabled. Use the **no ip ssh server authenticate user** {**publickey** | **keyboard** | **pasword**} command to disable any specific user authentication method so that the disabled method is not negotiated in the SSH user authentication protocol. This feature helps the SSH server offer any preferred user authentication method in an order different from the predefined order. The disabled user authentication method can be enabled using the **ip ssh server authenticate user** {**publickey** | **keyboard** | **pasword**} command.

As per RFC 4252 (The Secure Shell (SSH) Authentication Protocol), the public-key authentication method is mandatory. This feature enables the SSH server to override the RFC behavior and disable any SSH user authentication method, including public-key authentication.

For example, if the SSH server prefers the password authentication method, the SSH server can disable the public-key and keyboard-interactive authentication methods.

# <span id="page-1-1"></span>**How to Configure Secure Shell**—**Configuring User Authentication Methods**

### **Configuring User Authentication for the SSH Server**

Perform this task to configure user authentication methods in the Secure Shell (SSH) server.

#### **SUMMARY STEPS**

- **1. enable**
- **2. configure terminal**
- **3. no ip ssh server authenticate user** {**publickey** | **keyboard** | **pasword**}
- **4. ip ssh server authenticate user** {**publickey** | **keyboard** | **pasword**}
- **5. default ip ssh server authenticate user**
- **6. end**

#### **DETAILED STEPS**

 $\mathbf I$ 

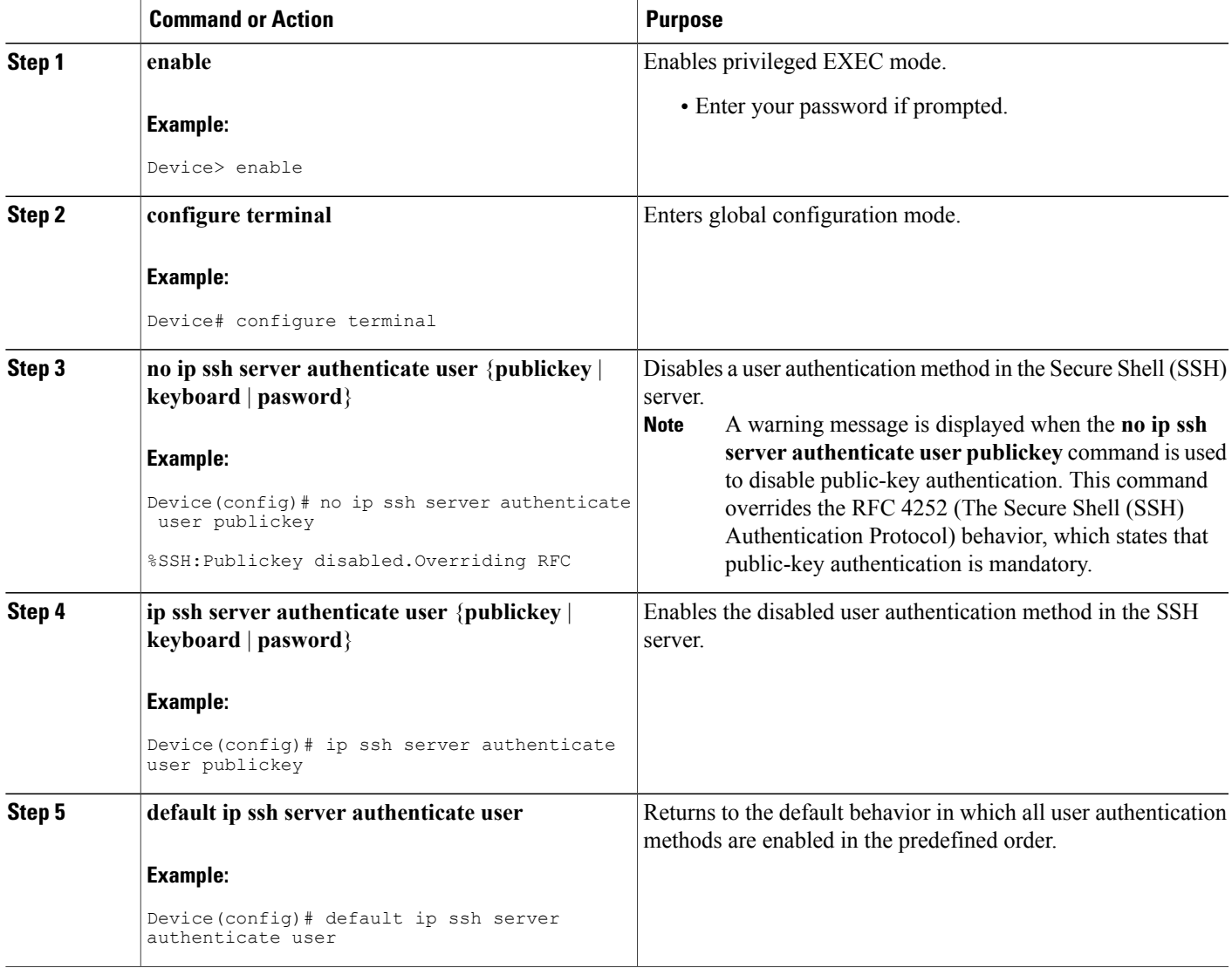

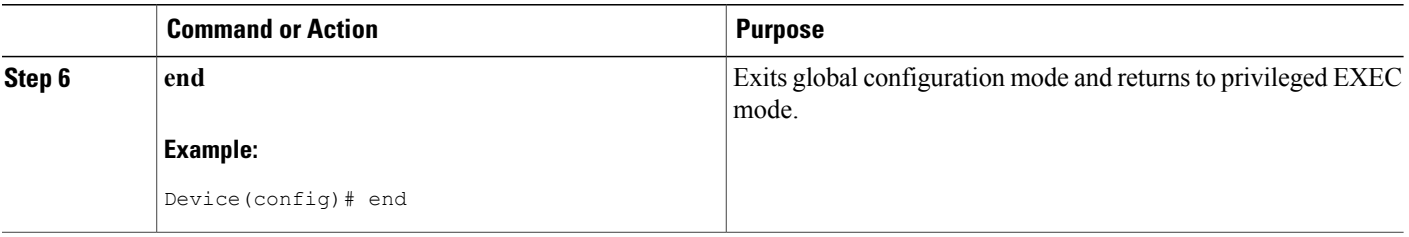

### **Troubleshooting Tips**

• If the public-key-based authentication method is disabled using the **no ip ssh server authenticate user publickey** command, the RFC 4252 (The Secure Shell (SSH) Authentication Protocol) behavior in which public-key authentication is mandatory is overridden and the following warning message is displayed:

%SSH:Publickey disabled.Overriding RFC

• If all three authentication methods are disabled, the following warning message is displayed:

%SSH:No auth method configured.Incoming connection will be dropped

• In the event of an incoming SSH session request from the SSH client when all three user authentication methods are disabled on the SSH server, the connection request is dropped at the SSH server and a system log message is available in the following format:

%SSH-3-NO\_USERAUTH: No auth method configured for SSH Server. Incoming connection from <ip address> (tty = <ttynum>) dropped

### **Verifying User Authentication for the SSH Server**

#### **SUMMARY STEPS**

- **1. enable**
- **2. show ip ssh**

#### **DETAILED STEPS**

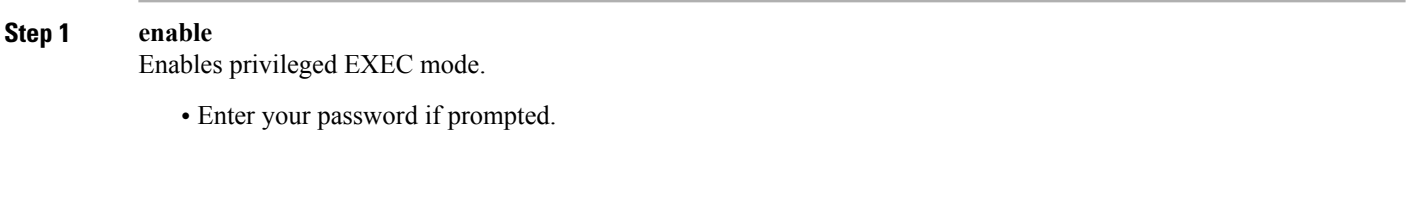

#### **Example:**

Device> **enable**

**Step 2 show ip ssh**

Displays the version and configuration data for Secure Shell (SSH).

#### **Example:**

The following sample output from the **show ip ssh** command confirms that all three user authentication methods are enabled in the SSH server:

Device# **show ip ssh**

Authentication methods:publickey,keyboard-interactive,password

The following sample output from the **show ip ssh** command confirms that all three user authentication methods are disabled in the SSH server:

```
Device# show ip ssh
```
Authentication methods:NONE

# <span id="page-4-0"></span>**Configuration Examples for Secure Shell**—**Configuring User Authentication Methods**

### **Example: Disabling User Authentication Methods**

The following example shows how to disable the public-key-based authentication and keyboard-based authentication methods, allowing the SSH client to connect to the SSH server using the password-based authentication method:

```
Device> enable
Device# configure terminal
Device(config)# no ip ssh server authenticate user publickey
%SSH:Publickey disabled.Overriding RFC
Device(config)# no ip ssh server authenticate user keyboard
Device(config)# exit
```
### **Example: Enabling User Authentication Methods**

The following example shows how to enable the public-key-based authentication and keyboard-based authentication methods:

```
Device> enable
Device# configure terminal
Device(config)# ip ssh server authenticate user publickey
Device(config)# ip ssh server authenticate user keyboard
Device(config)# exit
```
## **Example: Configuring Default User Authentication Methods**

The following example shows how to return to the default behavior in which all three user authentication methods are enabled in the predefined order:

```
Device> enable
Device# configure terminal
Device(config)# default ip ssh server authenticate user
Device(config)# exit
```
# <span id="page-5-0"></span>**Additional References for Secure Shell**—**Configuring User Authentication Methods**

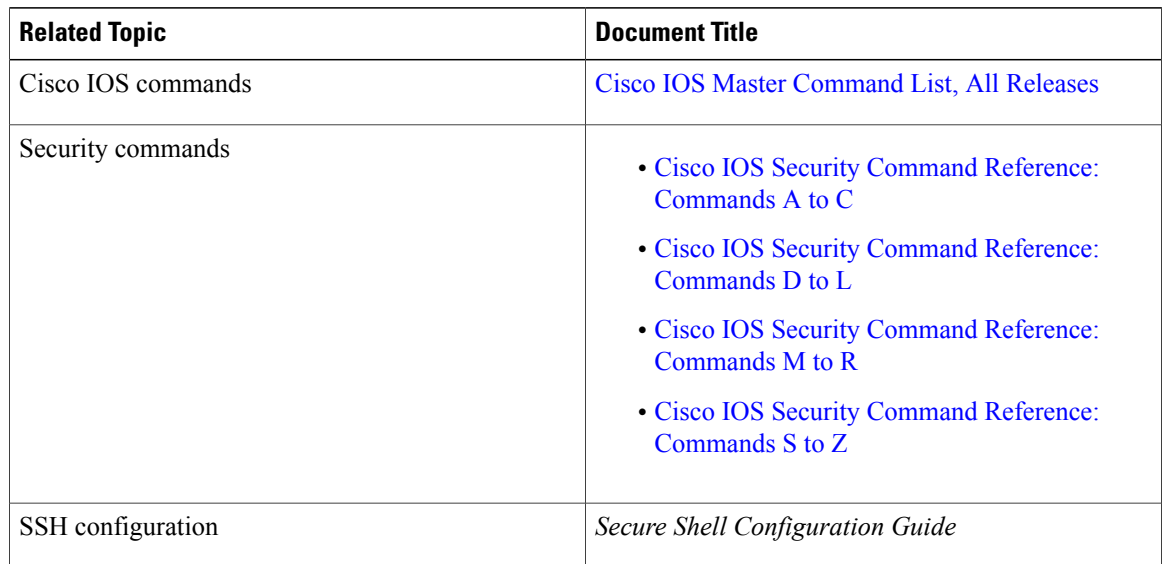

#### **Related Documents**

#### **Standards and RFCs**

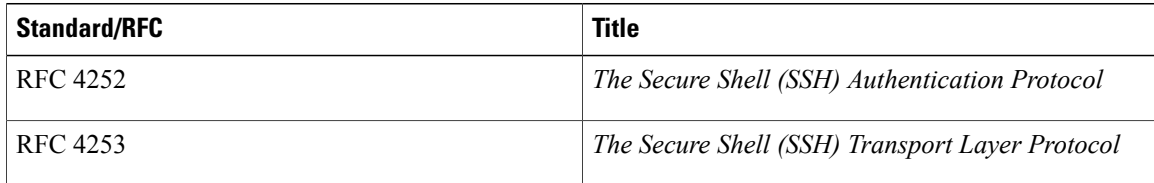

Π

#### **Technical Assistance**

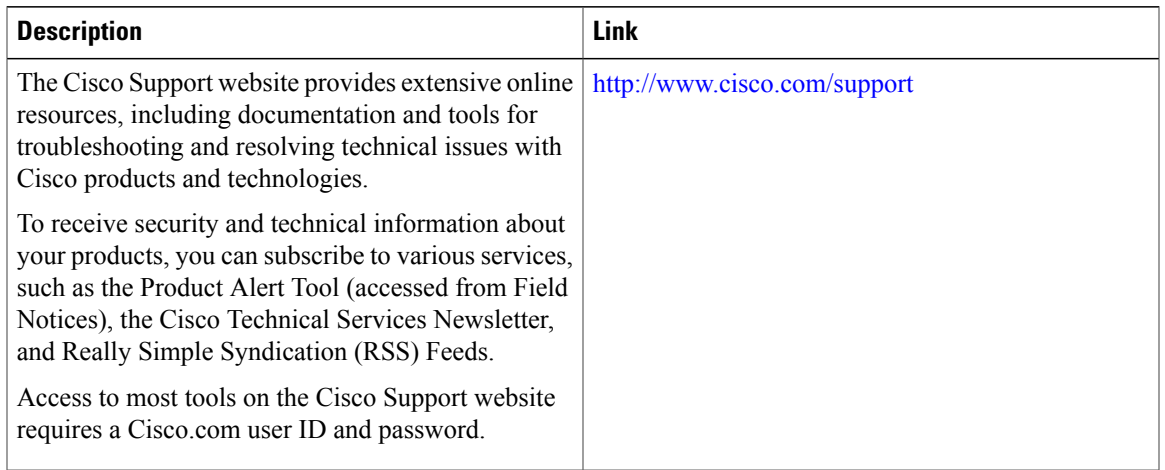

## <span id="page-6-0"></span>**Feature Information for Secure Shell**—**Configuring User Authentication Methods**

The following table provides release information about the feature or features described in this module. This table lists only the software release that introduced support for a given feature in a given software release train. Unless noted otherwise, subsequent releases of that software release train also support that feature.

Use Cisco Feature Navigator to find information about platform support and Cisco software image support. To access Cisco Feature Navigator, go to . An account on Cisco.com is not required.

| <b>Feature Name</b>                                            | <b>Releases</b>            | <b>Feature Information</b>                                                                                                    |
|----------------------------------------------------------------|----------------------------|----------------------------------------------------------------------------------------------------|
| Secure Shell—Configuring User<br><b>Authentication Methods</b> | Cisco JOS XE Release 3.10S | The Secure Shell—Configuring<br><b>User Authentication Methods</b><br>feature helps configure the user<br>authentication methods available<br>in the Secure Shell (SSH) server.<br>The following command was<br>introduced: ip ssh server<br>authenticate user. |
|                                                                |                            | In Cisco IOS XE Release 3.10, this<br>feature was introduced on Cisco<br>ASR 1000 Series Aggregation<br>Services Routers.                                                                                                    |

**Table 1: Feature Information for Secure Shell**—**Configuring User Authentication Methods**

I